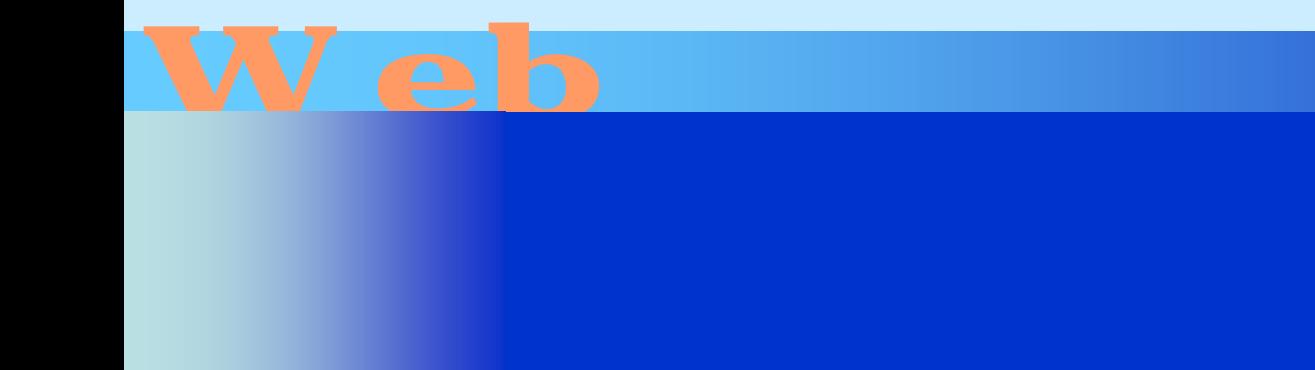

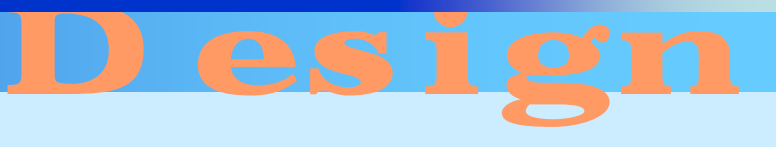

第13回

<http://www.cc.matsuyama-u.ac.jp/~dan/web/>

**Hart Committee** 

•

### – 2007 5 28 12:30 ( $\sim$

 $\bullet$ 

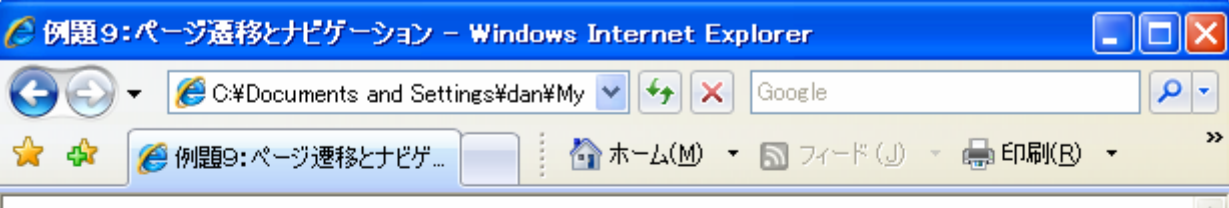

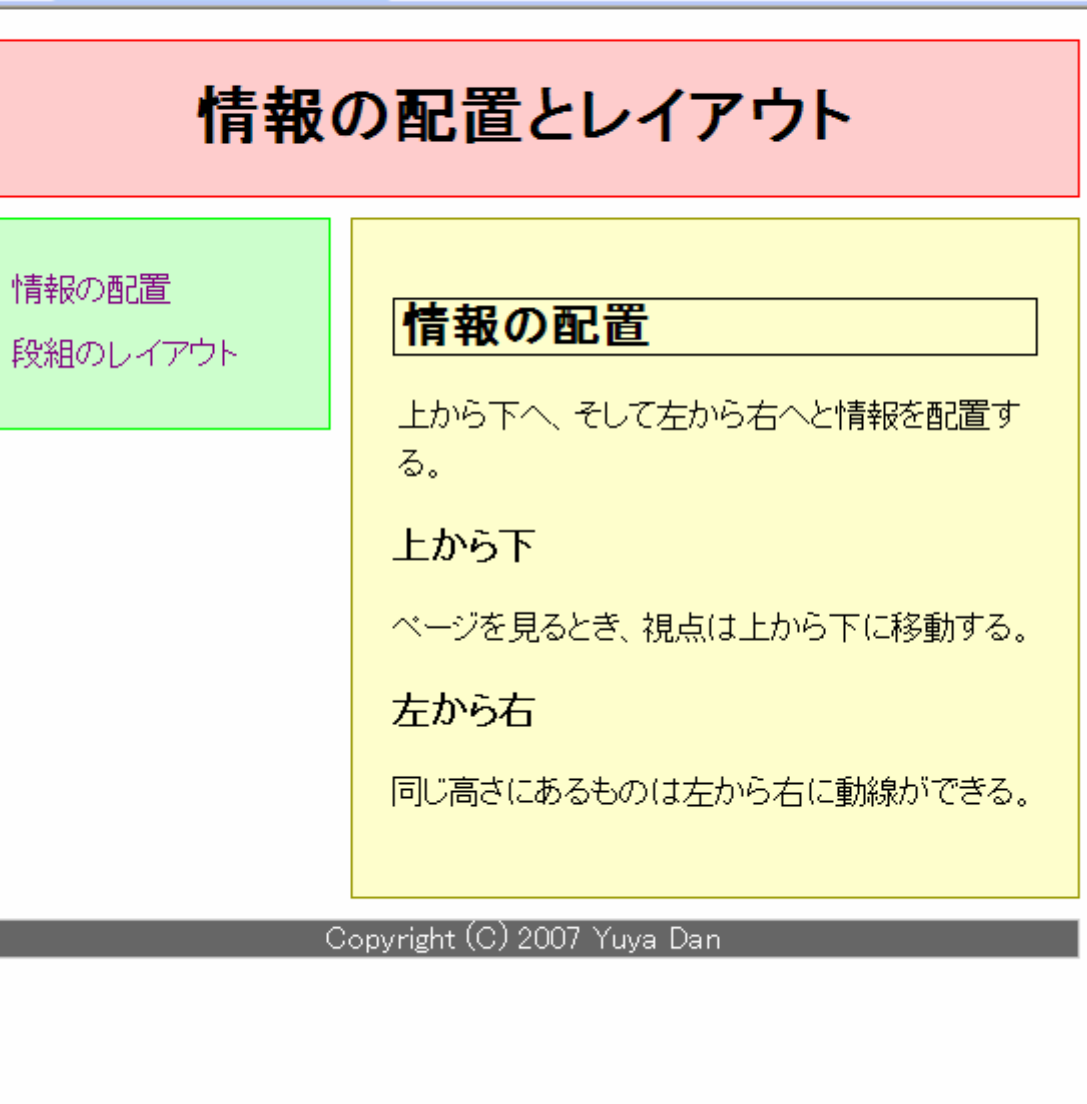

#### h1{

```
...中略...text-align: center;
```
}

address{

clear: left; margin: 10px; padding: Qpx; color: #FFFFFF; background-color: #666666; border: 1px solid #CCCCC; text-align: center; font-style: normal;  $\frac{1 \text{ GHz-sight}}{2}$  c.CSS

 $2007$   $\pm$   $2007$   $\pm$   $2007$   $\pm$   $2007$   $\pm$   $2007$   $\pm$   $2007$   $\pm$   $2007$   $\pm$   $2007$ 

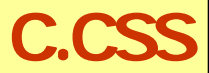

2007 5 28 Web 6

•

**Hart Committee** 

## • HTML $\blacksquare$

•

 $\bullet$ 

– HTML 4.01 – XHTML 1.0 – XHTML 1.1

<!DOCTYPE html PUBLIC "-//W3C//DTD XHTML 1.0 Strict//EN""http://www.w3.org/TR/xhtml1/DTD/xhtml1-strict.dtd">  $\le$ html xmlns="http://www.w3.org/1999/xhtml" xml:lang="ja" lang="ja"> <title>例題9:ページ遷移とナビゲーション</title> <link rel="stylesheet" type="text/css" href="c.css" /> </head> <body>  $dh1$ >  $<$   $h1$ >  $<$ ul  $>$  $\langle$  i  $\times$ a href="ex09a.html"> $\langle$ a $\times$ li>  $\langle$  i  $\times$ a href="ex09b.html"> $\langle$ a $\times$ /a $\times$ /li >  $d/d >$ 

## ex09a.html

ex09b.html

## float: left; width: 138px; margin: 10px; margin-top: 0px; padding: 20px; border: 1px solid #00FF00; background-color: #CCFFCC;

 $ul$  {

}

c.css

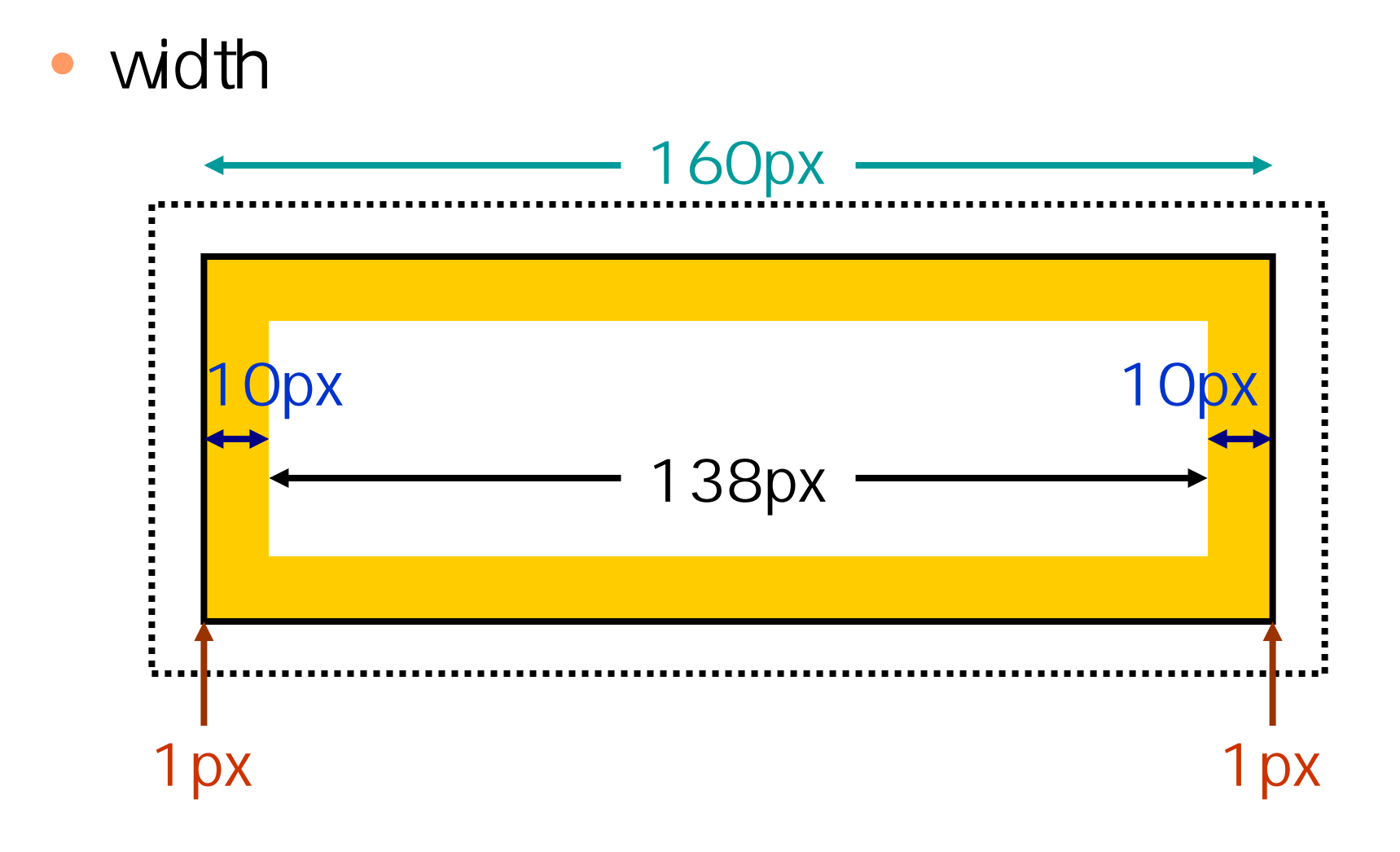

2007年 5月28日 Web デザイン論 10

#### **Hart Committee** - background-image: url(" " );

 $\bullet$ 

## h1{

}

width: 768px; height: 160px; margin: 10px; padding: Qpx; text-align: right; font-size: xx-large; color: #003399; background-color: #FFCCCC; background-image: url ("back.png");

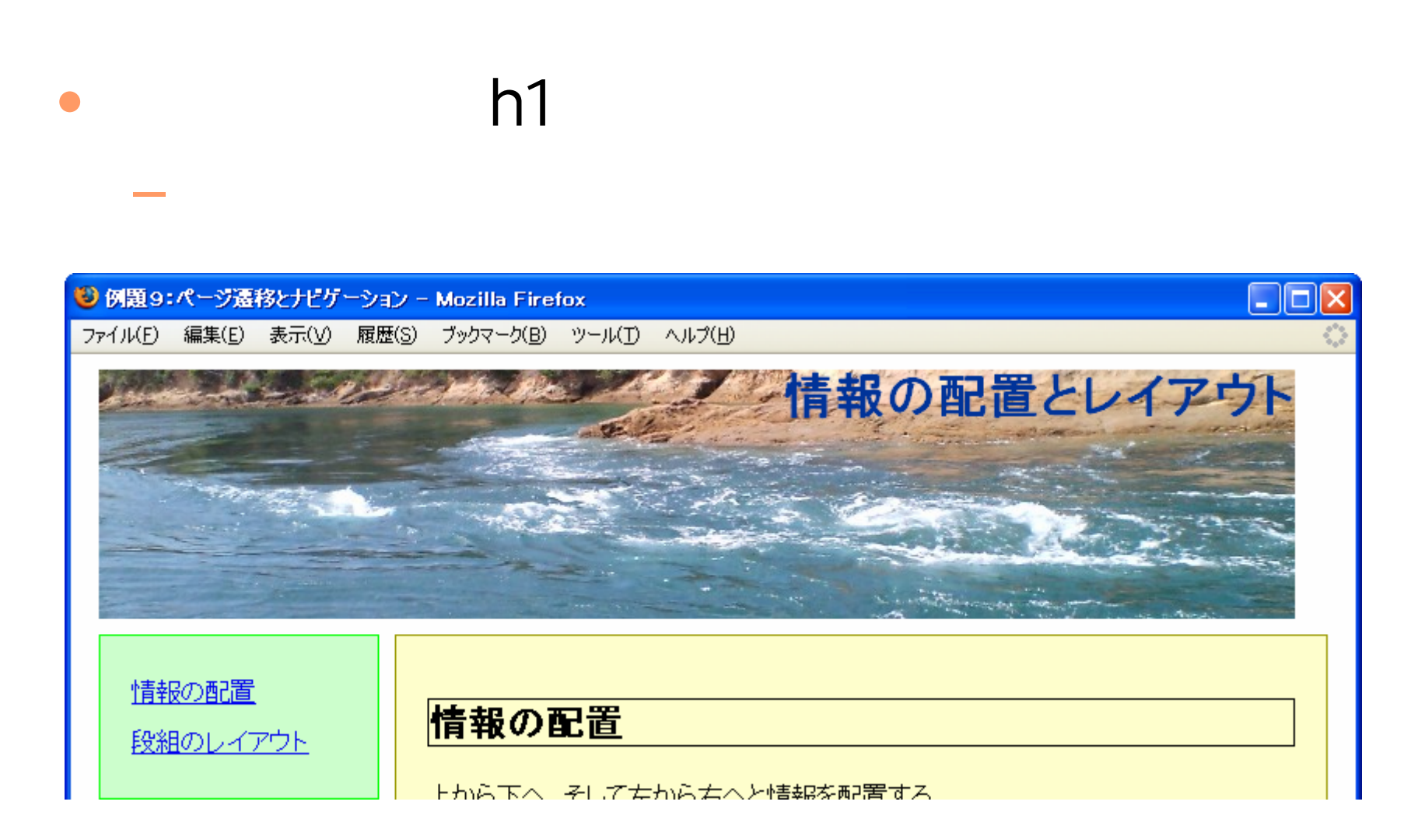

2007年 5月28日 Web デザイン論 13

# body{ width: 788px; nargin: Opx; padding: Opx; color: #000000; background: #FFFFFF; }

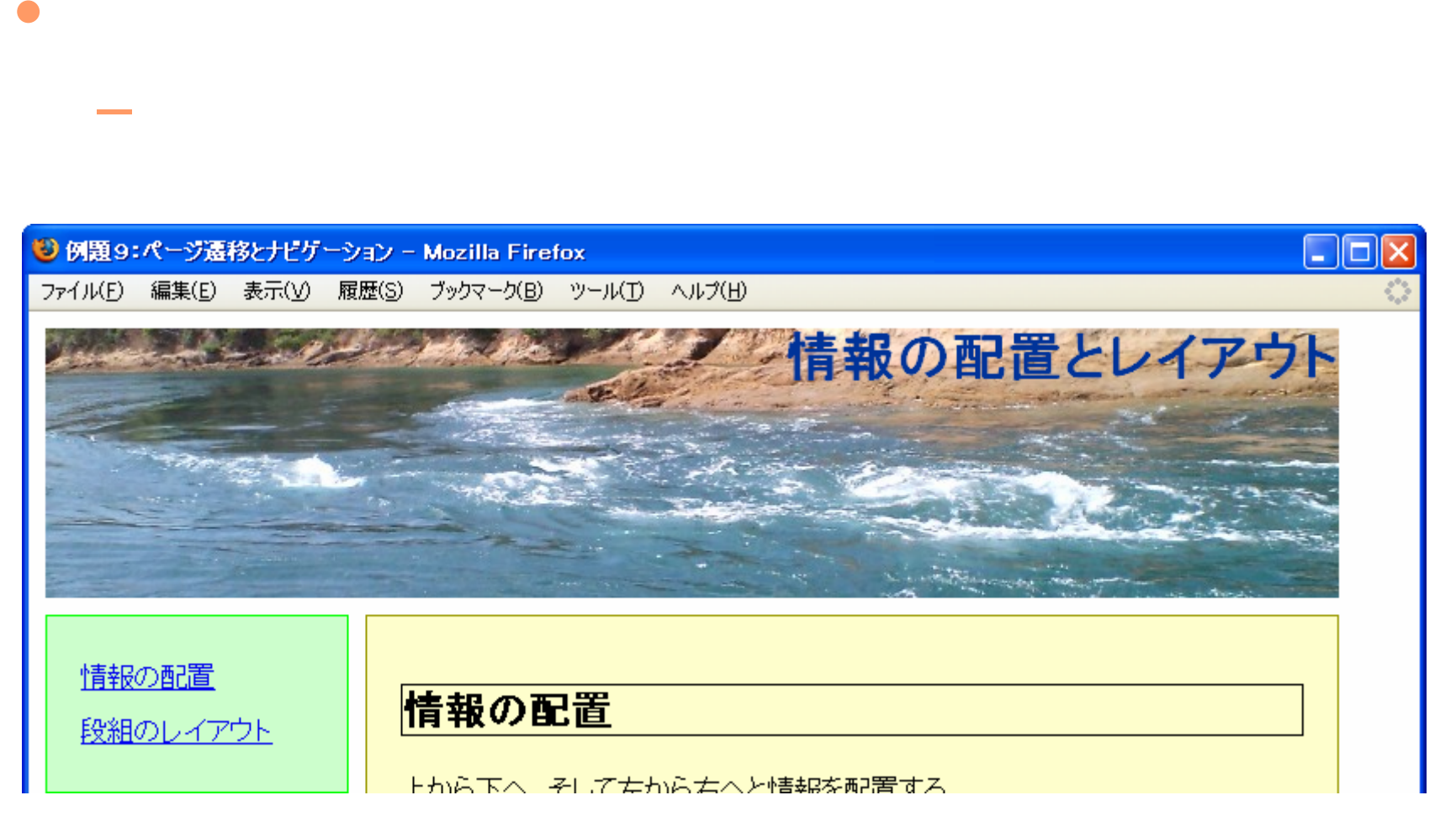

2007年 5月28日 Web デザイン論 15

### li{

}

list-style-type: none; width: 160px; height: 48px; line-height: 48px; text-align: center; background-image: url ("button.png");

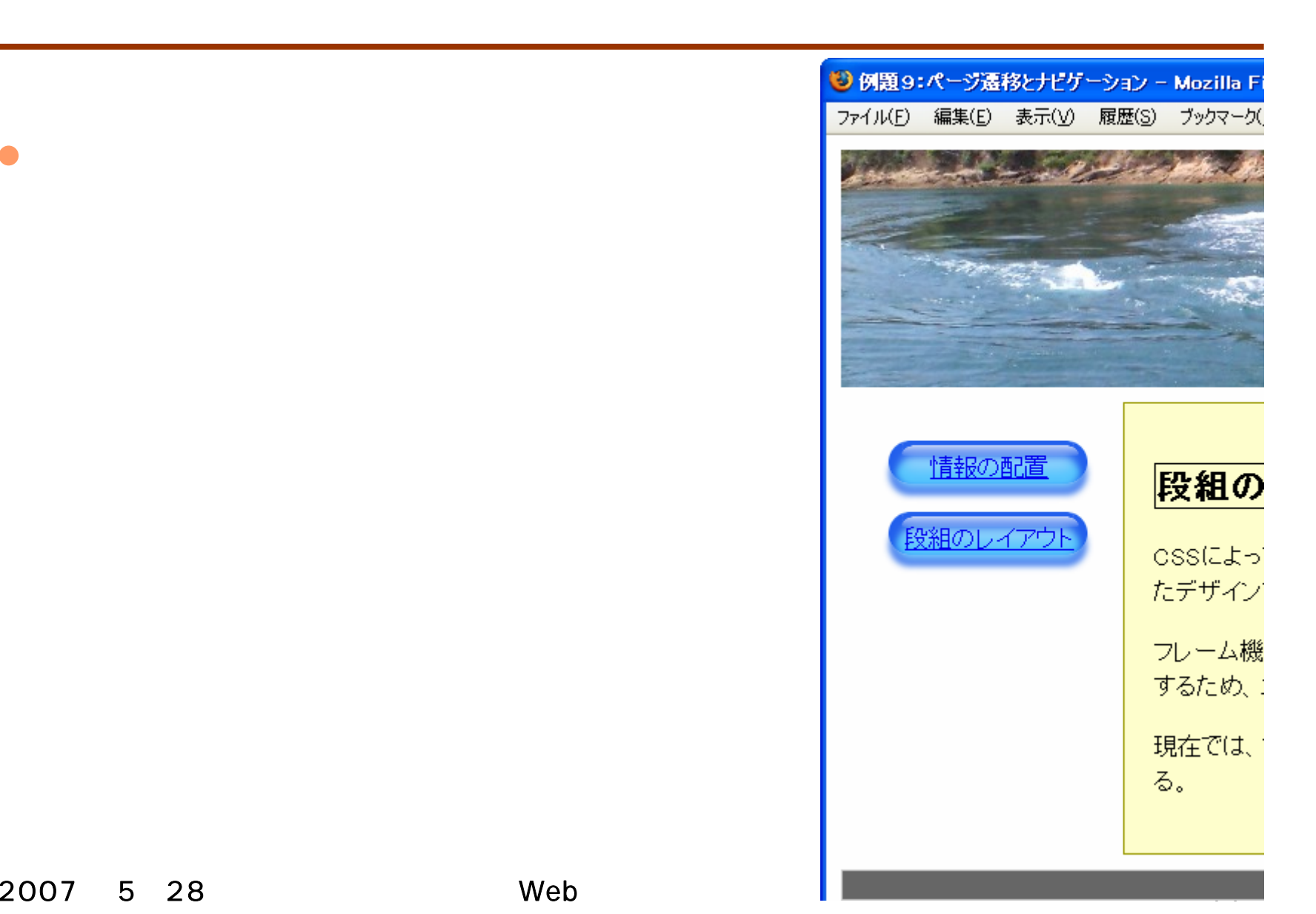

 $\bullet$ 

```
di v#nai n{
     margin: 10px;
     margin-left: 200px;
     padding: 20px;
}
h2{
     border-left: 10px solid #999999;
}
                                                c.css
```
#### 3 例題9:パージ遷移とナビゲーション - Mozilla Firefox

ファイル(E) 編集(E) 表示(V) 履歴(S) ブックマーク(B) ツール(T) ヘルプ(H)

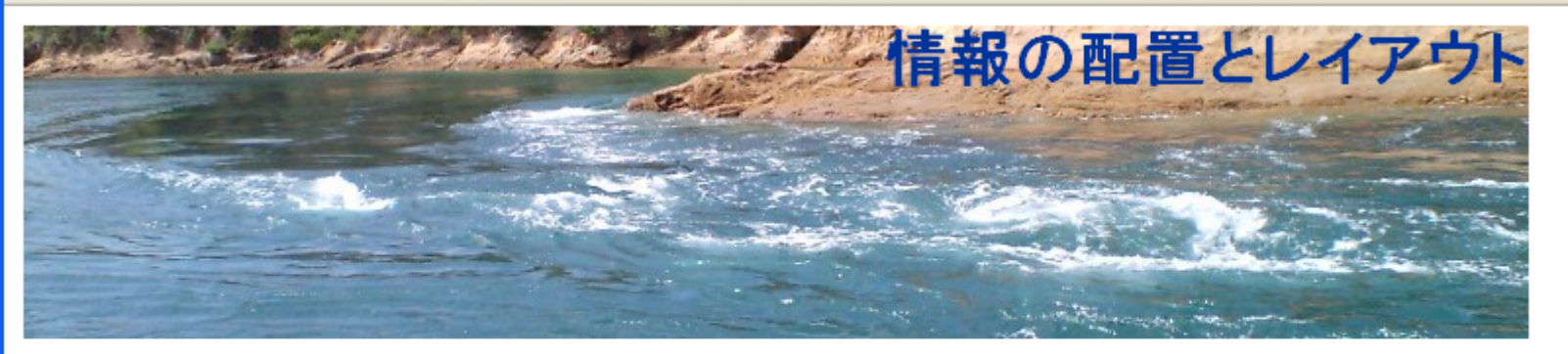

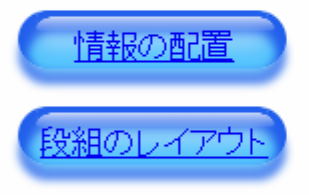

#### 段組のレイアウト

CSSによって段組のレイアウトが実現できる。従来はフレーム機能で実装してい たデザインである。

フレーム機能を使うと、一つのページを構成する 情報が複数のファイルに分散す るため、 ユーザビリティと 検索エンジンとの親和性が低下する。

現在では、ブログなど多くのcMsでcssによる段組 レイアウトが実装されてい る。

```
di v#nai n{
     margin: 10px;
     margin-left: 200px;
     padding: 20px;
}
h2{
     border-left: 10px solid #999999;
     background-image: url ("gradation.png");
     background-repeat: repeat-y;
}
                                              c.css
```
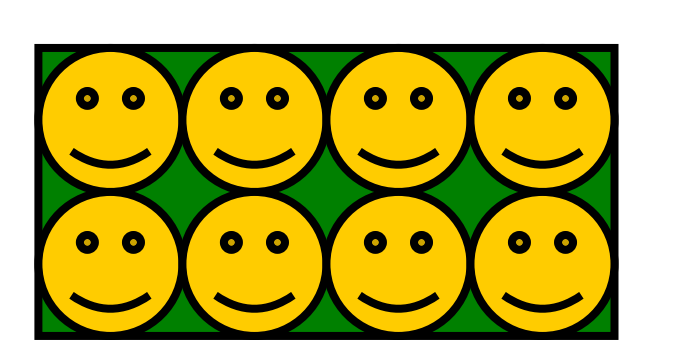

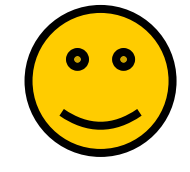

**Hart Committee** – repeat

background-repeat

•

- repeat- x
- 
- repeat-y
- 
- no- repeat

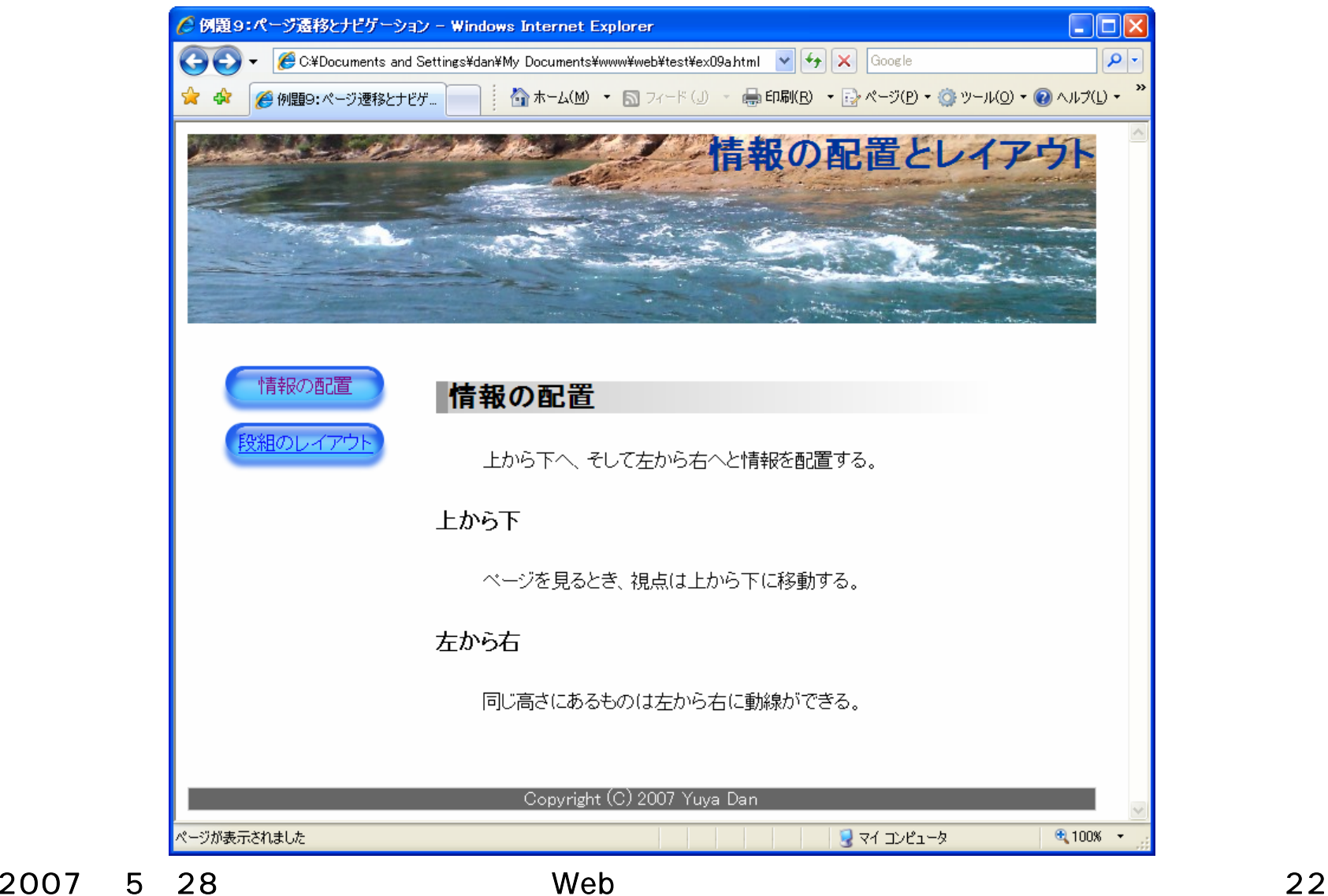

2007 5 28 Web 23

•

#### **Holland** Company http://www.cc.matsuyama-u.ac.jp/~1205xxxx/css/ 2007 5 30 8:30

 $\bullet$ 

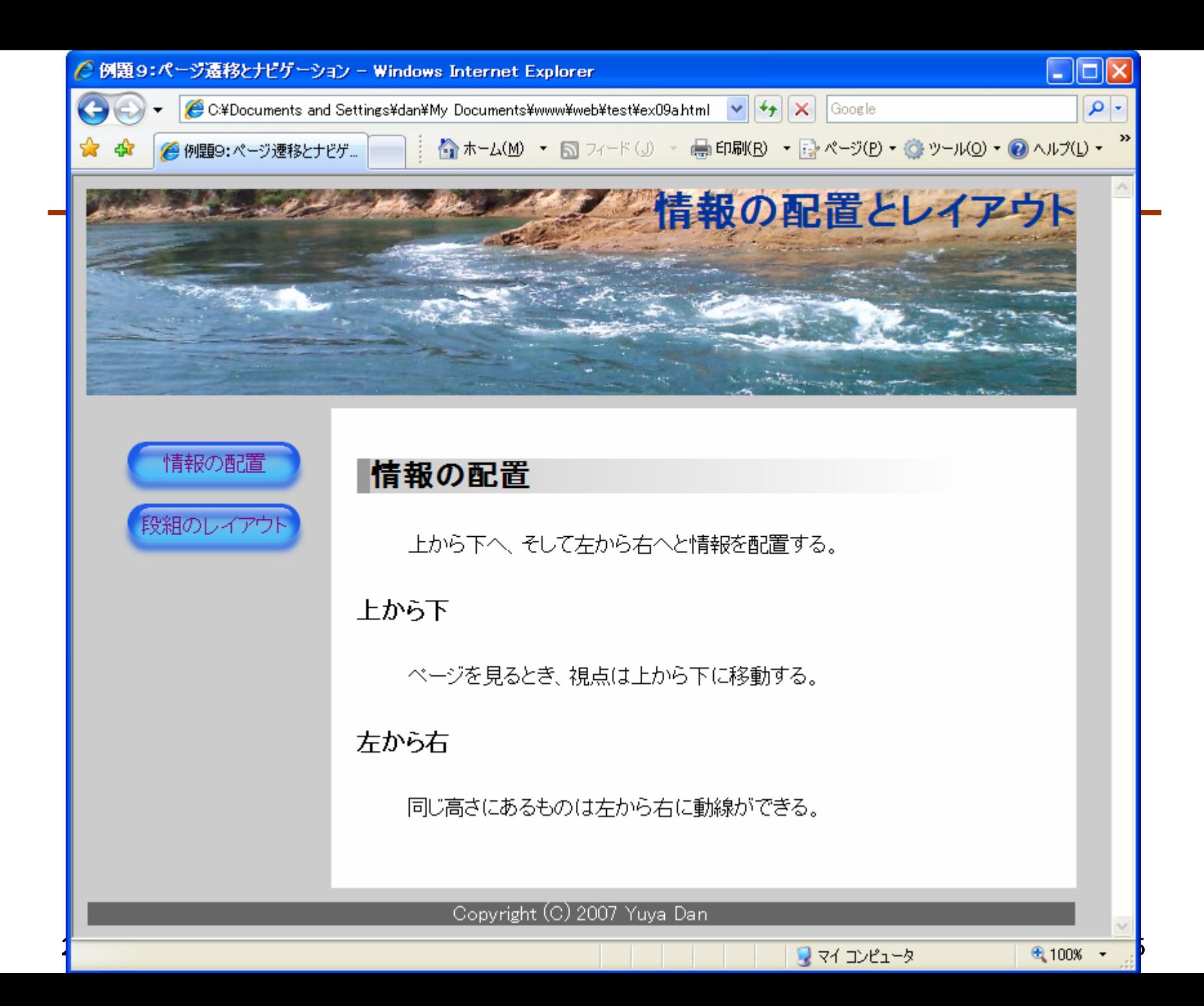

2007 528 Web 2007 528

 $\bullet$ 

**Hart Committee**